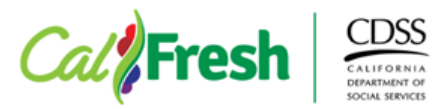

#### **Unemployment Insurance Benefit Verification Guide**

County Welfare Departments (CWDs) can assist Unemployment Insurance (UI) claimants verify their benefit payment information using the information provided in this guide. This guide is not intended as an exhaustive list of methods to verify UI benefit payment information. CWDs must not limit UI benefit payment verification to these methods. Rather, this guide is informational and intended to support CWDs in assisting claimants complete the CalFresh verification process.

There are various methods in which claimants can access their UI benefit payment information. The various methods include:

- [Notice of UIB claim award letter](https://urldefense.com/v3/__https:/www.google.com/url?client=internal-element-cse&cx=001779225245372747843:boqmih8k7ji&q=https:**Awww.edd.ca.gov*pdf_pub_ctr*de429z.pdf&sa=U&ved=2ahUKEwj_9_SpwYDvAhWXHewKHSHfBeoQFjAAegQIABAB&usg=AOvVaw16FshMA-BInJYLlkEtQX-z__;Ly8vLw!!GYLAgPY1nfYXW-ZqwnM!fABMciew-o9zsc9CfdREwQRZAaLqxTir9Z1MntbBOq4peSK93Vs2X2gsKUJfL2ysfZnTow$)
- [Logging into UI online](https://edd.ca.gov/unemployment/UI_Online.htm)
- [Telephone self-service option](https://urldefense.com/v3/__https:/edd.ca.gov/unemployment/contact_ui.htm__;!!GYLAgPY1nfYXW-ZqwnM!fABMciew-o9zsc9CfdREwQRZAaLqxTir9Z1MntbBOq4peSK93Vs2X2gsKUJfL2wFYMZBVw$)
- Calling into the Employment Development Department (EDD) and speaking to an EDD [representative to request benefit payment information](https://edd.ca.gov/unemployment/contact_ui.htm)

#### **Notice of UIB Award Letter**

When a claim is filed, a *Notice of Unemployment Insurance Award* is mailed to the claimant. The notice provides information about when the claim begins and ends, the claimant's Weekly Benefit Amount (WBA), and the earnings upon which the claim is based.

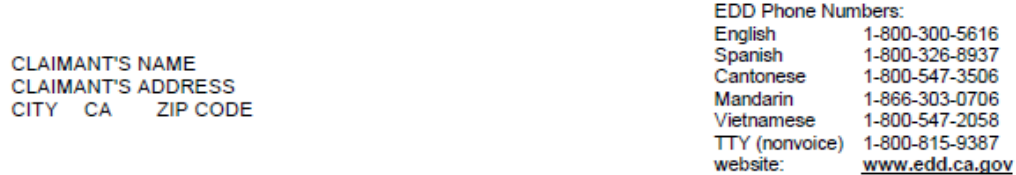

#### NOTICE OF UNEMPLOYMENT INSURANCE AWARD

This Notice is not a final decision on whether you are eligible to receive Unemployment Insurance (UI) benefits. Review this Notice carefully to ensure your employer and wage information in the table below are accurate. Refer to the back of this Notice for information regarding the several reasons why wages may not be showing in the table below and for additional instructions, including what you should do if you disagree with any of the information in this table or if you think information is missing from the table

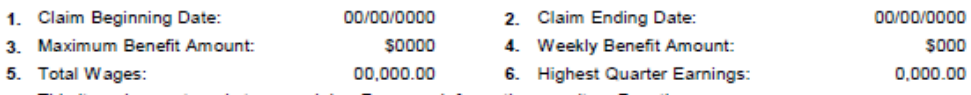

7. This item does not apply to your claim. For more information, see item 7 on the reverse.

8. You must look for full time work each week. For more information, refer to the handbook, A Guide to Benefits and Employment Services, DE 1275A, available online at www.edd.ca.gov/forms/.

9. This item does not apply to your claim.

10. This Claim Award is calculated based on the (Standard or Alternate) Base Period.

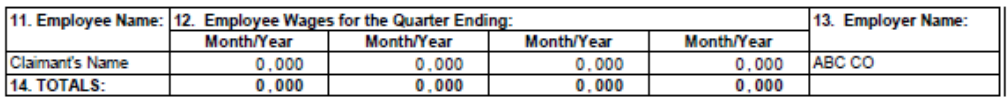

The maximum benefit amount is the maximum UIB award for the current claim. The WBA is the maximum amount of the claimant's weekly UIB amount. Note: this amount does not include any additional federal stimulus payment automatically added to each week of benefits.

## **Logging into UI Online**

Claimants can view their maximum benefit amount and WBA via the EDD UI Online client portal. UIB claimants can easily provide verification of their WBA and total amount issued, including any additions, by printing or screenshotting the information from their UI Online client portal account.

#### *UI Online Home Page*

The UI Online Home page provides a claim summary which includes the last payment issued (amount and date), the claim balance, and the WBA. Claimants can also view and print/screenshot payment activity by clicking on the "History" or "Payments" tab.

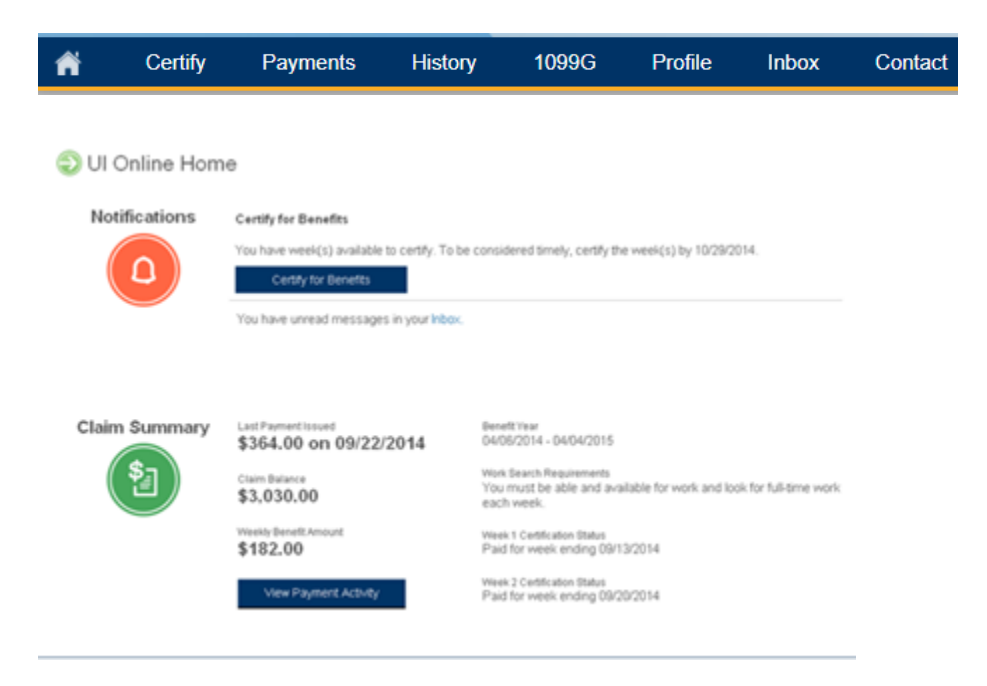

#### *Claim History*

The Claim History page provides information benefit week ending date, payment status, current authorized amount, and reported earnings.

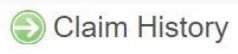

To request a copy of your federal tax form, visit Form 1099G.

You can review your claim history, including transaction details, for previously certified weeks. For more explanation about the information on claim history, select Help at the top-right corner of the page

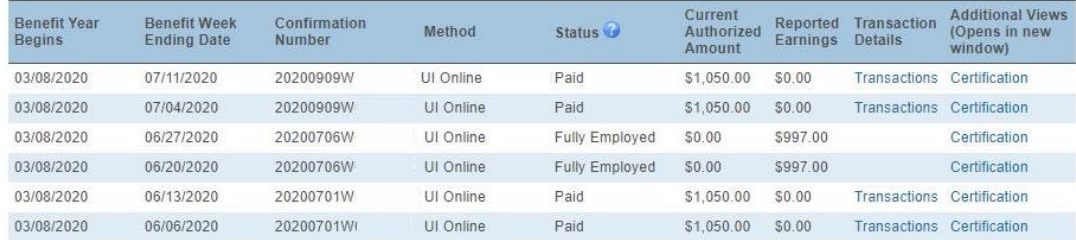

Note: Payments that are currently pending will display in UI Online as "pending" under the Payment Status column. This is true even if the claimant has already certified and had continued to certify for benefits while an eligibility issue is being addressed.

## *Payment Activity*

The Payment Activity page provides information the CWD may find informative when verifying UIB payment information such as Payment History. Claimants can also enter a date range to view information about their payments issued during a specified range. Under the "View" column, a "Details" link is provided for each payment issued which contains a breakdown of the payment.

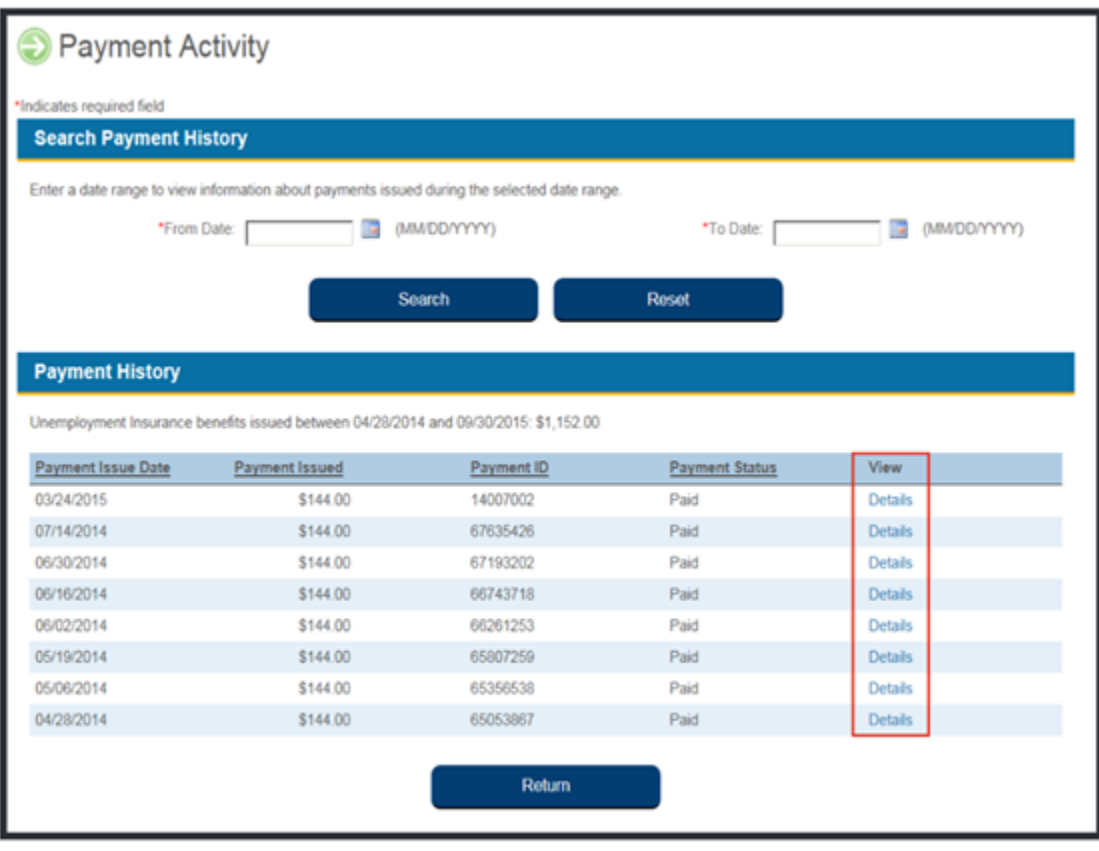

Note: Payments that are currently pending will display in UI Online as "pending" under the "Payment Status" column and show "\$0" under the "Payment issued" column. This is true even if the claimant has already certified and had continued to certify for benefits while an eligibility issue is being addressed.

In addition, back payments are attributed to each specific week, but you can identify that it was a lump sum payment by looking at "Payment Issue Date" column. The same payment issue date for multiple weeks means that a lump sum payment was issued.

## *Transaction Details*

The Transaction Details page provides payment information for all processed payments, including a complete breakdown on how each payment was calculated. This includes the WBA, Reductions, Additions, Deductions, and total Payment Issued each week. The Additions include any additional federal stimulus payment automatically added to each week of benefits.

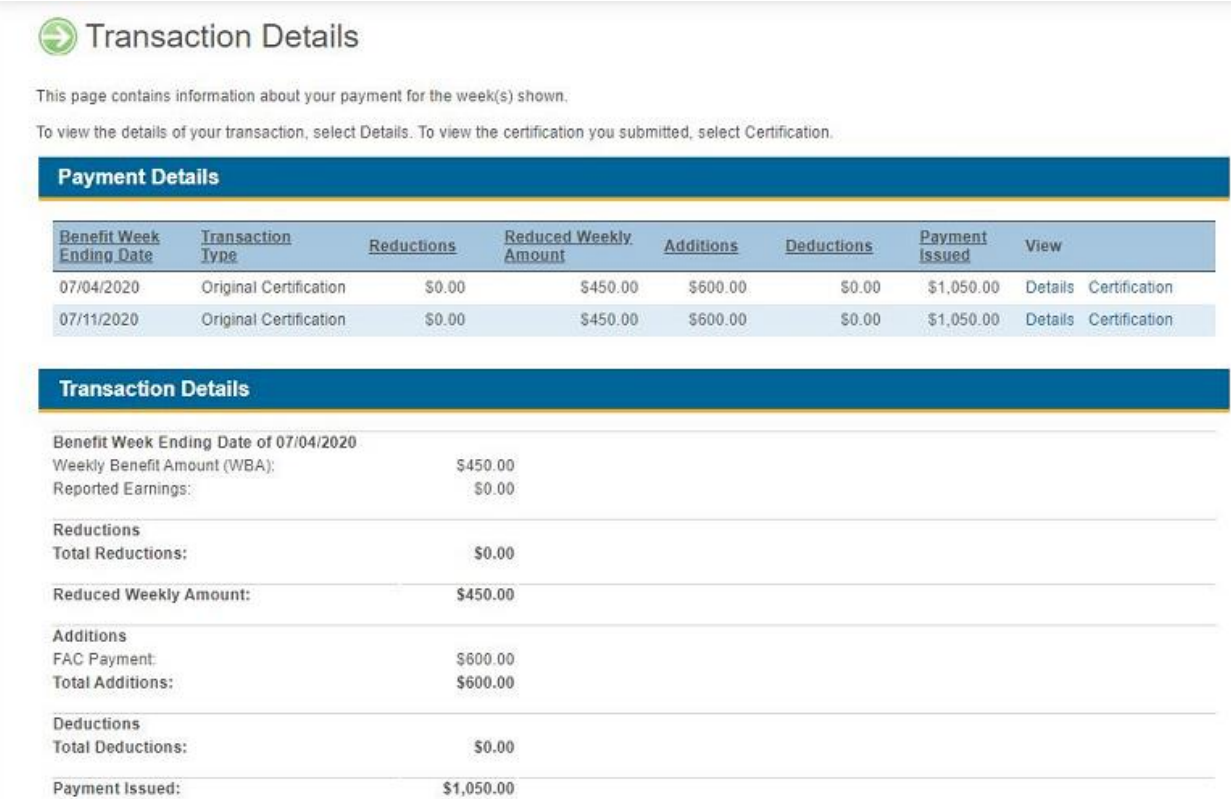

## **Telephone Self-Service Option**

The UIB claimant can access the last payment information (when the last payment was issued) via the Telephone Self-Service Option. However, in order for claimants to access this information they will first have to enter their SSN and WBA to create a PIN.

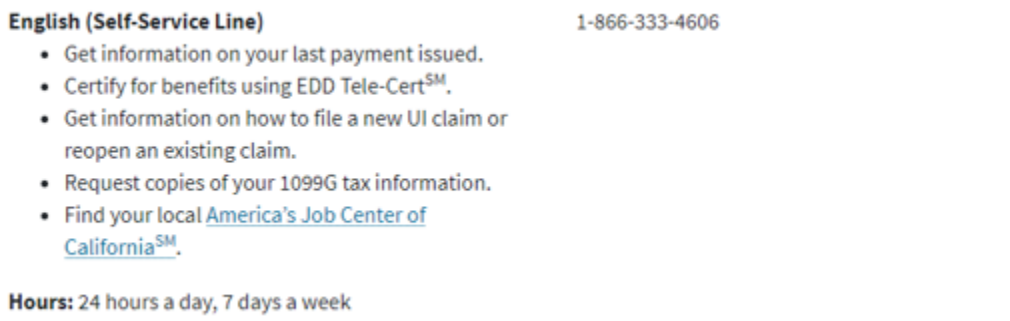

# **Speaking to an EDD Representative**

The UIB claimant can also call the general EDD UI telephone number and speak to an EDD representative to request payment information to be mailed to them.

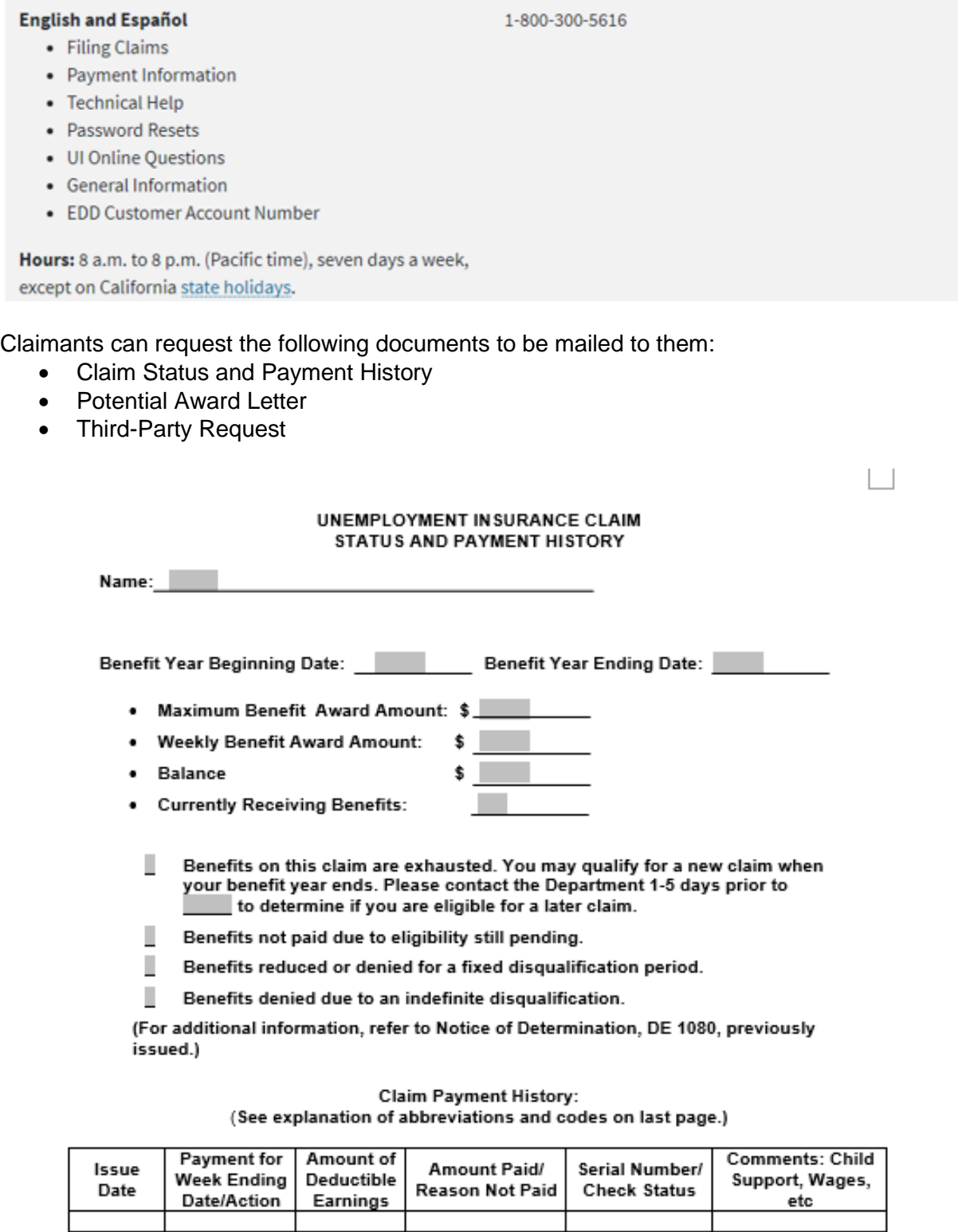

**CONFIDENTIAL PSENDENT** 

## **Bank of America Debit Cards**

Some UIB claimants are still experiencing debit card issues, e.g., frozen debit cards. EDD staff does not have access to unlock debit cards. Refer to the following webpage for more information: [https://edd.ca.gov/about\\_edd/The\\_EDD\\_Debit\\_Card.htm#FrozenCards.](https://edd.ca.gov/about_edd/The_EDD_Debit_Card.htm#FrozenCards)